# **Configure Service to Transport Static NAT on a Cisco IOS XE SD-WAN Router**

## **Contents**

**Introduction Prerequisites** Recommendations Components Used **Background Configuration Verification** 

# **Introduction**

This document describes the configuration to perform a static NAT from the service side VRF to the transport VRF on a Cisco IOS-XE SD-WAN Router.

# **Prerequisites**

Cisco IOS-XE SD-WAN devices on version 17.2.1 or later code must be used.

#### **Recommendations**

Cisco recommends that you have knowledge of these topics:

- Cisco Software-Defined Wide Area Network (SD-WAN)
- Network Address Translation (NAT)

#### **Components Used**

The information in this document is based on these software and hardware versions.

 $\cdot$  C8000V version 17.6.3a

The information in this document was created from the devices in a specific lab environment. All of the devices used in this document started with a cleared (default) configuration. If your network is live, ensure that you understand the potential impact of any command.

# **Background**

In order to configure the Service to Transport Static NAT described in this document, this topology is used.

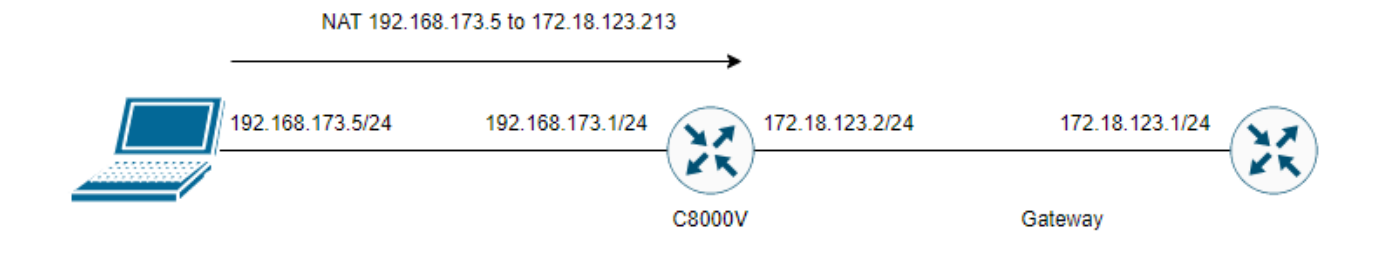

# **Configuration**

This configuration can be performed through the router CLI or through a vManage CLI Add-On template.

NAT overload configuration is required

```
ip nat inside source list nat-dia-vpn-hop-access-list interface <WAN Interface> overload 
Configure a static NAT statement
```
ip nat inside source static <inside local IP of server> <inside global IP of server> vrf <vrf server is in> egress-interface <WAN Interface>

Configure a route in Virtual Routing and Forwarding(VRF) routing traffic back to the global VRF for egress trafffic

ip nat route vrf <vrf of server> <inside global IP of server> 255.255.255.255 global Enable NAT on the interface:

```
interface <WAN Interface> ip nat outside 
Example configuration:
```
ip nat inside source list nat-dia-vpn-hop-access-list interface GigabitEthernet1 overload ip nat inside source static 192.168.173.5 172.18.123.213 vrf 10 egress-interface GigabitEthernet1 ip nat route vrf 10 172.18.123.213 255.255.255.255 global interface GigabitEthernet1 ip nat outside

### **Verification**

Once the configuration is completed, the functionality can be verified with the command **show ip nat translations.**

cEdge#sh ip nat translations Pro Inside global Inside local Outside local Outside global --- 172.18.123.213 192.168.173.5 --- --- tcp 172.18.123.213:22 192.168.173.5:22 172.18.123.224:50708 172.18.123.224:50708 tcp 172.18.123.213:53496 192.168.173.5:53496 10.165.200.226:443 10.165.200.226:443

In the output above, it is seen that there are now successful NAT translations on the router. To

test, an ssh session was performed to the PC itself from another device in the transport vrf.